## **Open Interpreter**

株式会社ビヨンド システム開発部 萬代

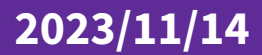

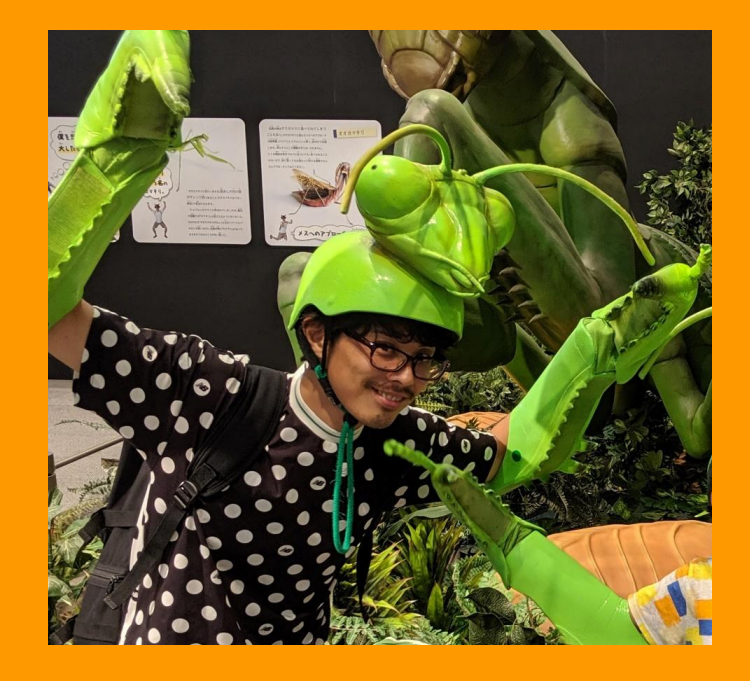

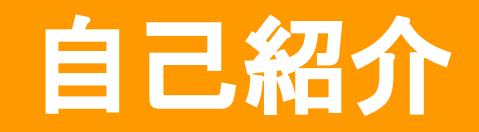

萬代陽一 株式会社ビヨンド システム開発部所属 ChatGPT 歴 : 約半年 と数ヶ月

Twitter 始めました → @chaotic\_pg

### 本日のお品書き

- Open Interpreter とは?
- Open Interpreter のメリット・デメリット
- Open Interpreter をつかってみる
- まとめ

#### **Open Interpreter とは?**

ChatGPT の advanced data analysis のオープンソース版という位置付け

チャットで質問した内容に対して、 ChatGPT を用いて回答を返す

必要に応じてインターネットからデータを取得したり、解析に必要な処理をコード化して 処理することが可能

#### **Open Interpreter** 䛾メリット

ChatPGT に接続してチャットに対する回答を考えるため、 ChatGPT ができることは基本的 には可能

加えて URL を与えるとインターネット接続してデータを取得したり、データセットと解析方 法の指定することでデータ解析を自分で考え行う

必要な python ライブラリなどを自分で揃えたり、実行中のマシン内のデータリソースに アクセスしたりもするため、応用範囲が広い

#### **Open Interpreter** 䛾デメリット

マシン内のデータアクセスクーネットアクセスなど、セキュリティ面の不安が大きい

思ったよりトークンを消費している(この資料作るだけで \$40 使いました)

Open Interpreter を使う場合、2種類の方法がある

- ローカル環境で実行する
- クラウド環境で実行する

ローカル環境の場合、直接 PC 上で実行するのは危険なので、 Docker など隔離された 環境で実行したほうがよい

今回䛿 Google Colaboratory というツールを使ってみます

Google Colaboratory とは、Google が提供している Python の実行環境 Jupyter Notebook のような UI なので、実行結果が残った状態で保存できます

今回のような機械学習のちょっとした実行環境には最適です

Google Colaboratory

<https://colab.research.google.com/>

ぱっと見どこから使うのかわからないですが

メニュー䛾ファイルからノートブックを新規追加を選ぶと実行画面に進めます

!pip install open-interpreter

import interpreter

```
interpreter.api_key = "[ChatGPT \varpi API \pm-]"
```

```
interpreter.auto run = True
```
interpreter.chat()

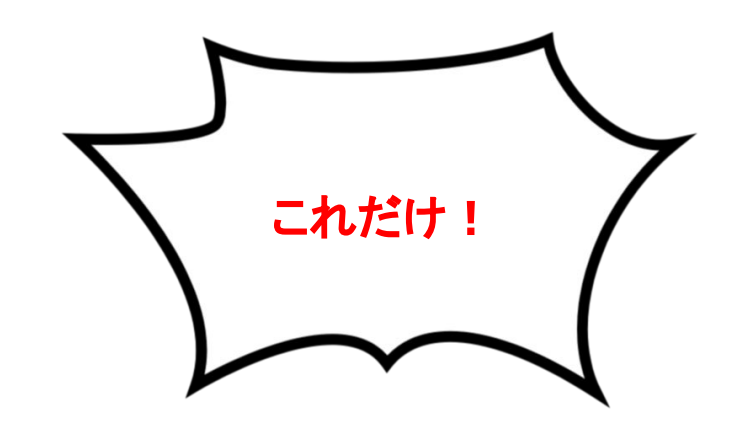

switchの売上TOP10を円グラフに表示してください。またゲーム名をラベルにしてくださ い。https://teitengame.com/2022\_01.html からデータを取得してください。データは HTML 内にあるのでスクレイピングしてください。目的のデータは2つ目のテーブルにあり ます。ゲーム名には日本語を含むので IPAゴシックを導入し表示するようにしてください

とチャットに打ってみる

妙に指示が具体的ですが、ここまで来るのに紆余曲折があったということです

#### 動き出す!

Collecting open-interpreter Downloading open interpreter-0.1.14-py3-none-any.whl (68 kB)

- 68.2/68.2 kB 2.8 MB/s eta O:OO:OO

Requirement already satisfied: appdirs $(2.0.0.2)$ =1.4.4 in /usr/local/lib/python3.10/dist-packages (from open-interpreter) (1.4.4) Collecting astor<0.9.0,>=0.8.1 (from open-interpreter) Downloading astor-0.8.1-py2.py3-none-any.whl (27 kB) Collecting git-python $(2.0.0,)=1.0.3$  (from open-interpreter) Downloading git python-1.0.3-py2.py3-none-any.whl (1.9 kB) Collecting  $html2image(3.0.0.0.22.0.4.3$  (from open-interpreter) Downloading html2image-2.0.4.3-py3-none-any.whl (27 kB) Collecting inquirer $\langle 4.0.0, \rangle = 3.1.3$  (from open-interpreter) Downloading inquirer-3.1.3-py3-none-any.whl (18 kB) Collecting ipykernel $\langle 7.0.0.25.26.0$  (from open-interpreter) Downloading ipykernel-6.26.0-py3-none-any.whl (114 kB)

まず、以下の手順で進めます。

1 指定されたURLからHTMLを取得します。 2 BeautifulSoupを使用してHTMLを解析し、目的のテーブルデータを取得します。 3 データを整形し、ゲーム名と売上を抽出します。 4 matplotlibを使用して円グラフを作成します。日本語の表示にはIPAゴシックを使用します。

まずは、指定されたURLからHTMLを取得します。

import requests

```
url = 'https://teitengame.com/2022_01.html'
response = request.get(url)response.text
```
HTMLの取得が成功しました。次に、BeautifulSoupを使用してHTMLを解析し、目的のテーブルデータを 取得します。テーブルは2つ目のものなので、すべてのテーブルを取得した後、インデックス1のテーブルを選択します。

```
from bs4 import BeautifulSoup
soup = BeautifulSoup(response.text, 'html.parser')
tables = soup.find_all('table')target_table = tables[1]
```

```
target_table
```
目的のテーブルの抽出に成功しました。次に、このテーブルからゲーム名と売上を抽出します。テーブルの各行がゲームの ータを表しているので、各行をループしてゲーム名と売上を取得します。ゲーム名は各行の2番目のセルに、売上は最後の セルに格納されています。

```
game sales = \lceil \cdot \rceilrows = target table.find all('tr')for row in rows:
    cells = row.find all('td')if len(cells) > 1:
         game name = cells[1].text .strip()sales = \text{cells}[-1].\text{text}.\text{strip}().\text{replace}(',','')game sales.append([game name, int(sales)])
game sales
```
File "<stdin>", line 18, in <module> ValueError: invalid literal for int() with base 10: '果計\n

脈壳本数'

エラーが発生しました。売上データを整数に変換しようとしたときに、"累計\n販売本数"という文字列を整数に変換で きないというエラーが発生しました。これは、テーブルのヘッダー行も解析してしまったためです。

この問題を解決するために、売上データを整数に変換する前に、それが実際に数値であることを確認します。数値でない場 合は、その行をスキップします。

```
game\_sales = []rows = target table.find all('tr')for row in rows:
   cells = row.find all('td')if len(cells) > 1:
        game name = cells[1].text .strip()sales = cells[-1].text.strip().replace(',', '')
        if sales.isdigit():
            game sales append([game name, int(sales)])
game sales
```
盛り上がってきたところでエラーが解決できず無限ループへ…

キーを持たない型に対してどうしてもハッシュっぽくアクセスしてしまう…

なんやかんやしてるうちに colab を使いすぎて

うまく動かなくなってきたのでDocker に切り替え...

ChatGPT を使う分には GPU とかいらないので

実行環境は何でもいいと思います(適当)

<https://github.com/karaage0703/open-interpreter-docker>

python が動作する Docker が必要なだけなので

Linux の Docker コンテナなら大抵要件はクリアしているはずですが

pip する手間も惜しんで上記のリポジトリから Dockerfile を拝借しました

docker exec の時に OpenAI の API キーを環境変数として渡せば ChatGPT を選択 なければ Mistral 7B という LLM を使うようです

Mistral 7B という LLM もすげぇ やつらしいですが、 マシンパワーを必要としてくるため今回 は却下で

ビルドした後 docker run --it でコンテナを起動

interpreter -y で Open Interpreter を起動

入力受付が始まるので、チャットする、という流れ

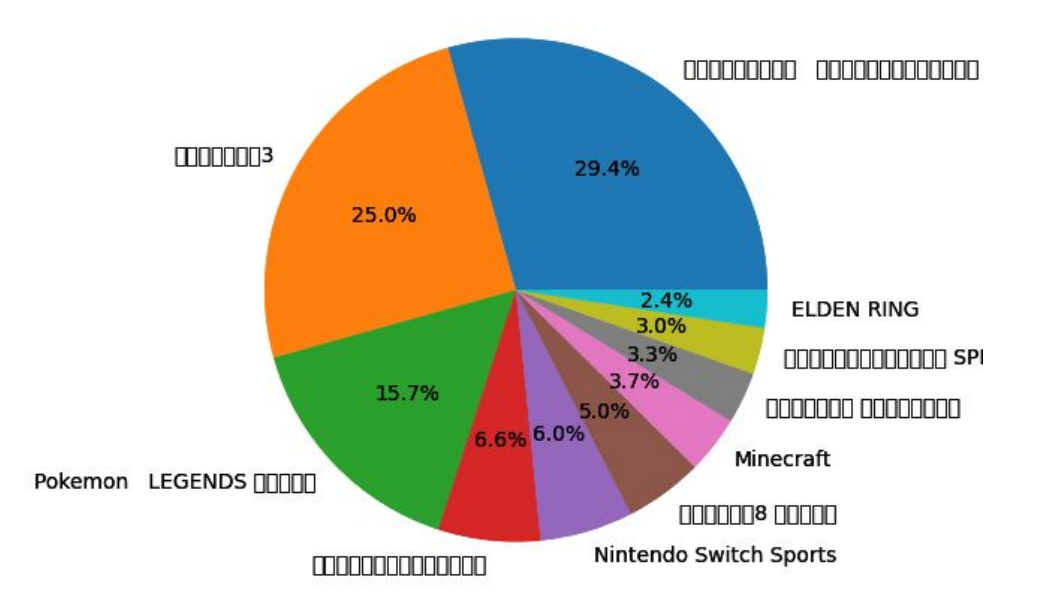

"ポケットモンスター スカーレット・バイオレット": 4338931,

"スプラトゥーン3": 3687814,

{

}

"Pokemon LEGENDS アルセウス": 2314806,

"星䛾カービィ ディスカバリー": 969047,

"Nintendo Switch Sports": 887722,

"マリオカート8 デラックス": 742018,

"Minecraft": 548415,

"マリオパーティ スーパースターズ": 485594,

"大乱闘スマッシュブラザーズ SPECIAL": 441053,

"ELDEN RING": 356711

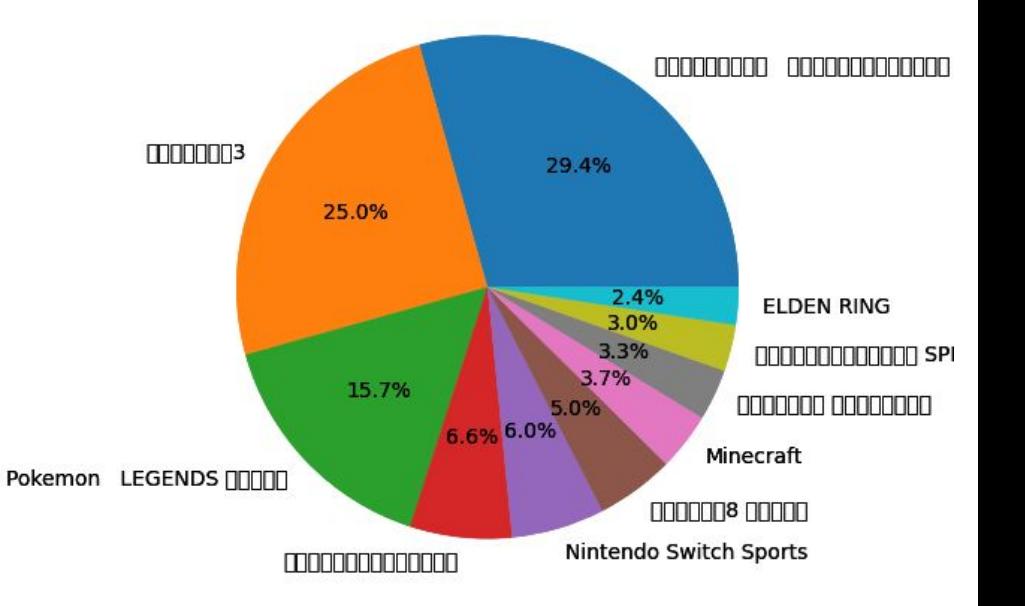

#### **Open Interpreter** ができること

- 写真、動画、PDF などの作成や編集
	- 指定のフォルダにある動画の字幕を全部付ける、など
- Chrome ブラウザの制御とリサーチ作業
- 大規模なデータセットのプロット、クリーニング、分析
- 等々

引用

[https://github.com/KillianLucas/open-interpreter/blob/main/docs/README\\_JA.md](https://github.com/KillianLucas/open-interpreter/blob/main/docs/README_JA.md)

#### まとめ

- Open Interpreter をご紹介しました
- 抽象的な質問で回答を考えてくれる ChatGPT の持ち味にコードを実行する柔軟性 を組み合わせたとても良いツールです
- 実行環境によってはセキュリティのリスクも存在するので要注意
	- Docker や Google Colaboratory がおすすめ
- Google Colaboratory を使えば安価に試せる
	- ブラウザでページを開けばすぐできる!
	- 自前で GCP に専用コンテナを立てて処理することも可能( GPU 付きインスタンスは高い!)
- ChatGPT を使うなら Docker もあり
	- colab の再接続に疲れたら

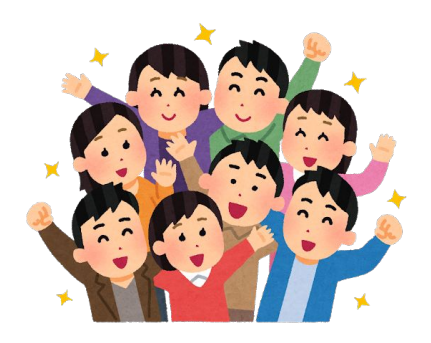

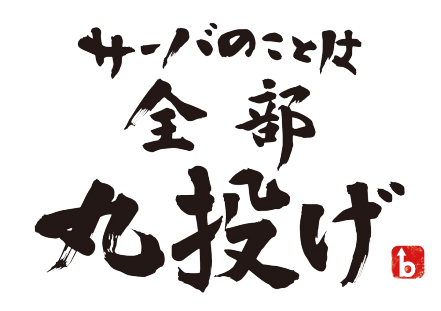

# ご清聴ありがとうございました! 日用発も やってよす